# **Diagrams tab**

The Diagrams tab in the Model Browser represents diagrams created in your project.

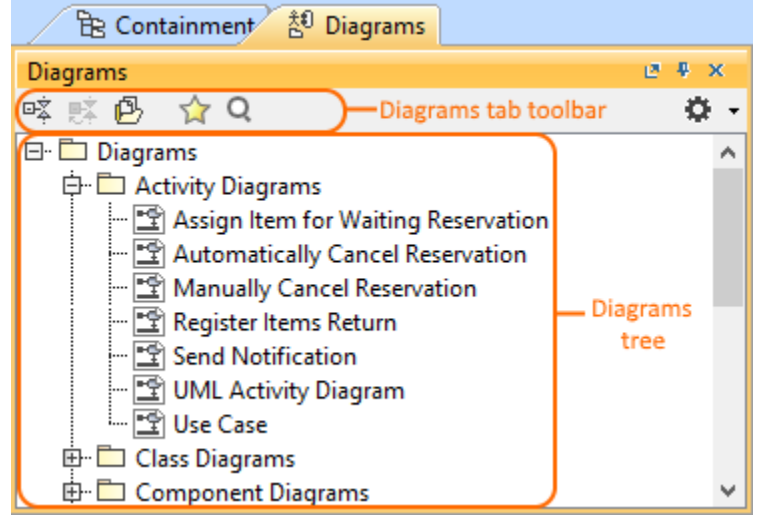

In the **Diagrams** tab, diagrams are by default grouped by their types (see the image above).

To open the Diagrams tab, do one of the following

- At the top of the Model Browser, click the **Diagrams** tab.
- If the Diagrams tab is hidden, from the **Window** menu, select **Diagrams**.

 $Q$  can change some Diagrams tab properties in the **[Environment Options](https://docs.nomagic.com/display/MD2022xR1/Customizing+environment+options)** dialog in the **Browser** options group.

The Diagrams tab consists of the following two components:

- Diagrams tab toolbar
- Diagrams tree

## <span id="page-0-0"></span>**Diagrams tab toolbar**

The Diagrams tab toolbar contains the following button:

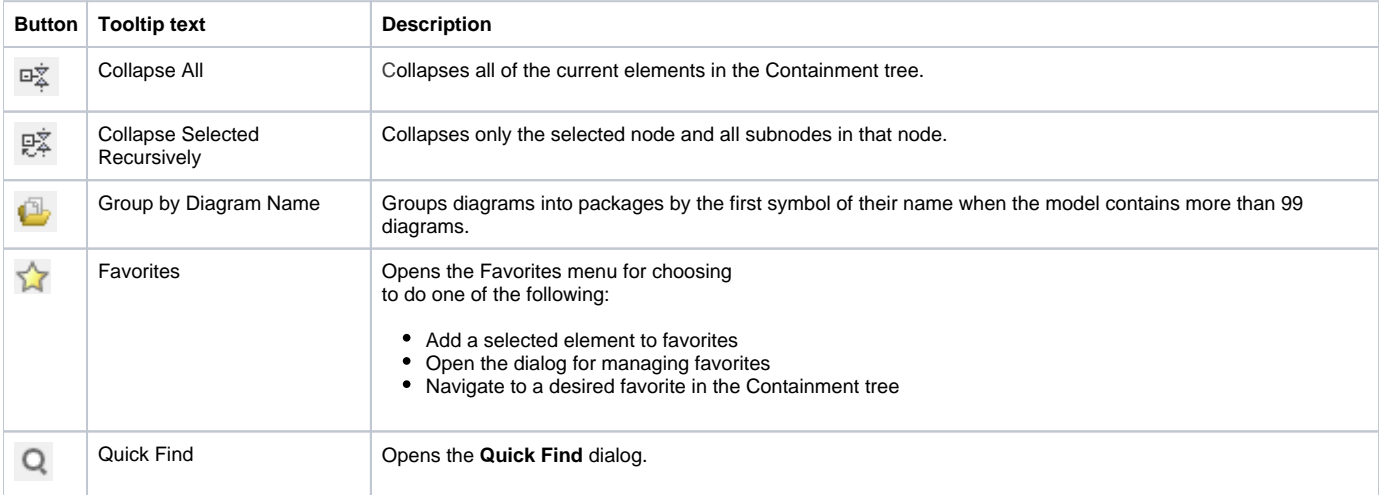

Some of these actions may be performed right in the shortcut menu of the Diagrams tree.

## <span id="page-0-1"></span>**Working with model elements in the Diagrams tree**

You can work with diagrams in the Diagrams tree using the commands available in the selected diagram's shortcut menu. These are the commonly used commands:

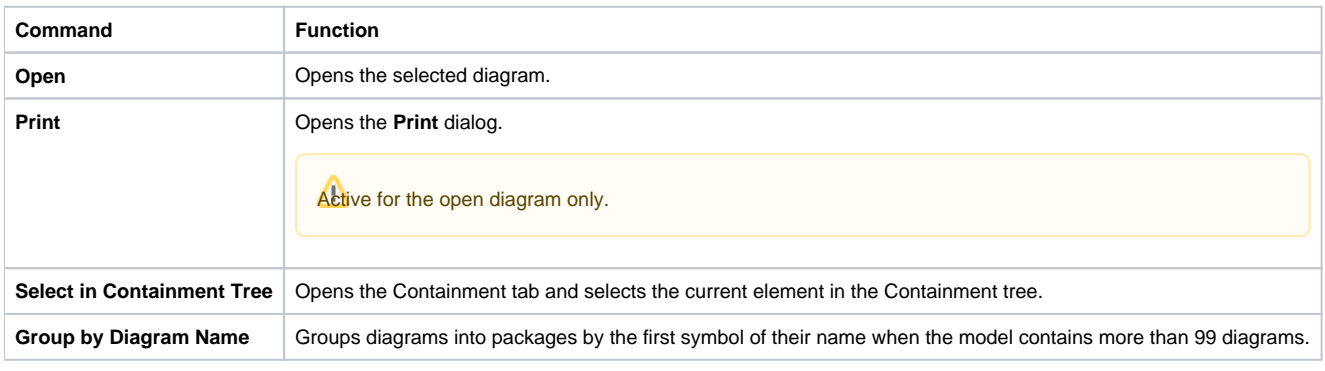

#### **On this page**

- [Diagrams tab toolbar](#page-0-0)
- [Working with model elements in the Diagrams tree](#page-0-1)

### **Related pages**

- [Model Browser](https://docs.nomagic.com/display/CRMP2022xR1/Model+Browser)
	- [Using the Model Browser](https://docs.nomagic.com/display/CRMP2022xR1/Using+the+Model+Browser)
	- [Containment tab](https://docs.nomagic.com/display/CRMP2022xR1/Containment+tab)
	- [Structure tab](https://docs.nomagic.com/display/CRMP2022xR1/Structure+tab)
	- <sup>o</sup> [Documentation tab](https://docs.nomagic.com/display/CRMP2022xR1/Documentation+tab)
	- <sup>o</sup> [Inheritance tab](https://docs.nomagic.com/display/CRMP2022xR1/Inheritance+tab)
	- <sup>o</sup> [Lock View tab](https://docs.nomagic.com/display/CRMP2022xR1/Lock+View+tab)
	- <sup>o</sup> [Model Extensions tab](https://docs.nomagic.com/display/CRMP2022xR1/Model+Extensions+tab)
	- <sup>o</sup> [Properties tab](https://docs.nomagic.com/display/CRMP2022xR1/Properties+tab)
	- [Search Results tab](https://docs.nomagic.com/display/CRMP2022xR1/Search+Results+tab) [Working with model elements in the Model Browser](https://docs.nomagic.com/display/CRMP2022xR1/Working+with+model+elements+in+the+Model+Browser)
	- [Zoom tab](https://docs.nomagic.com/display/CRMP2022xR1/Zoom+tab)